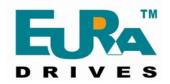

# **SOFTSTARTER**

### HFR1000 SERIES

15~315KW

### **INSTRUCTION MANUAL**

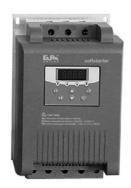

### **PREFACE**

Thank you for your choice of EURA DRIVES SoftStarter.

As the return of your trust we will provide the perfect quality and wholehearted service to you.

Adopting modern control theory, modularization design, DSP controlled, high quality material and parts/components, together with advanced SMT manufacturing engineering, HFR1000 series softstarter is a high tech product combing digit, computer and modern automatic control theories. It is characteristic of high performance, high quality and skinny volume, and is widely applicable for starting and protection of three-phase motors in various industries.

### **Notes**

This instruction manual provides information with respects to installation, parameter-setting, trouble-diagnosing and proper operation. This manual should therefore be kept properly and a careful reading shall be required before any operation attempt to avoid any accidental casualties or damage(s) to the facilities.

### **★** Special Notice:

- ▲ Installation, operation, maintenance or checking to this product shall be required before reading carefully this instruction manual and ensuring proper use.
- ▲ Power shall be disconnected before any wiring. Never touch power terminal with hand or conduct object. Never put or drop

foreign substance into soft starter.

- ▲ When using the bypass contactor, please connect the motor according to the recommended diagram in the user's manual, that's in order to keep the output exact consistency of softstarter and motor. Otherwise softstarter and motor will be damaged.
- ▲ Connect input terminals R, S and T to urban power supply of 380V; connect output terminals U, V and W to motor.
- Grounding terminal PE  $\bigoplus$  shall be properly earth connected (grounding impedance not exceeding  $4\Omega$ ).
- ▲ When terminals R, S and T are connected to power supply of 380V and output terminals U, V and W are not connected to motor, it is normal that the voltage of U, V and W is AC380V. The voltage is got by leakage current of module. After U, V and W are connected to motor, the voltage will clear away.
- ▲ Capacitance can not be connected to the output of soft starter, but capacitance can be connected to the input of soft starter when it is used for improving power factor.

# **CONTENTS**

| 1                               |
|---------------------------------|
| 3                               |
| 6                               |
| 7                               |
| 8                               |
| 12                              |
| 15                              |
| 16                              |
| 22                              |
| 24                              |
| 25                              |
| 27                              |
| 28                              |
| 2<br>2<br>2<br>2<br>2<br>2<br>2 |

### 1. Product Model and Consignee Check

Please check the product carefully according to the following steps after unpacking, please contact the supplier immediately if any problem is found.

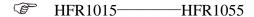

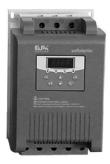

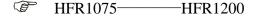

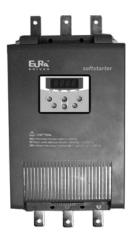

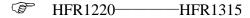

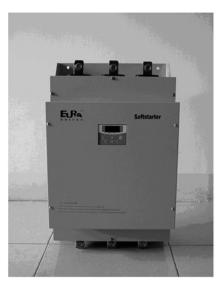

### **Standards for Product Design**

- GB/T 12668.2 2002 Standard of rated value for low voltage AC frequency conversion electric drive system.
- GB/T 12668.3 2003 Standard and testing method of electromagnetism compatibility.

## 1.1 Nameplate Check

### **Model Illustration:**

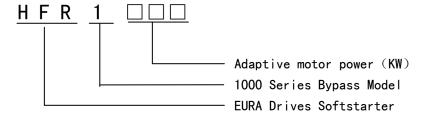

### 1.2 Product Check-up

Product check- up is advised to be carried out to make sure whether damage(s) revived during transportation, such as depressed shell, distortion, loose connection with wiring or connected parts.

### 1.3 Unpacking Check-up

Each soft starter has certificate of quality and user's manual. Please make sure whether the certificate and the manual are intact and conform to each other.

### 2. Installation

For keeping a good product capability, the softstarter must be installed vertically. Installation space should strictly obey the following requirements. Good ventilation should be available to the installation environment, which should avoid direct sunlight for indoor installation.

Environment temperature:  $-10^{\circ}\text{C} \sim +50^{\circ}\text{C}$ 

Relative humidity:  $\leq 95\%$  (20°C  $\pm 5$ °C)

Environment conditions: Free from flammable gas, explosive gas and corrosive gas, free from electric dust, to be installed indoors with good ventilation.

Vibration below 0.5G

If the altitude is above 2000m, the capacity should be decreased accordingly for application.

### **Structure Dimension: 15KW-55KW**

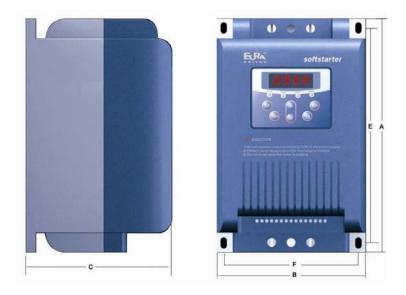

### **Structure Dimension: 75KW-315KW**

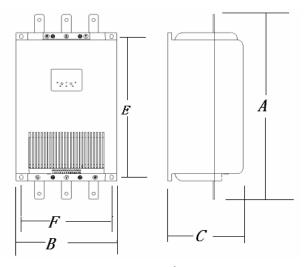

### External Dimension (Unit: mm)

| Model           | A (High) | B(Wide) | C (Thick) |
|-----------------|----------|---------|-----------|
| HFR1015 (15KW)  | 250      | 153     | 162       |
| HFR1022 (22KW)  | 250      | 153     | 162       |
| HFR1030 (30KW)  | 250      | 153     | 162       |
| HFR1037 (37KW)  | 250      | 153     | 162       |
| HFR1045 (45KW)  | 250      | 153     | 162       |
| HFR1055 (55KW)  | 250      | 153     | 162       |
| HFR1075 (75KW)  | 510      | 260     | 194       |
| HFR1090 (90KW)  | 510      | 260     | 194       |
| HFR1110 (110KW) | 510      | 260     | 194       |
| HFR1132 (132KW) | 510      | 260     | 194       |
| HFR1160 (160KW) | 510      | 260     | 194       |
| HFR1200 (200KW) | 510      | 260     | 194       |
| HFR1220 (220KW) | 590      | 360     | 255       |
| HFR1250 (250KW) | 590      | 360     | 255       |
| HFR1280 (280KW) | 590      | 360     | 255       |
| HFR1315 (315KW) | 590      | 360     | 255       |

### Installation Dimension (Unit: mm)

| Model   | E (High) | F(Wide) | Ф(Hole Dia) |
|---------|----------|---------|-------------|
| HFR1015 | 219      | 140     | Ф6          |
| HFR1022 | 219      | 140     | Ф6          |
| HFR1030 | 219      | 140     | Ф6          |
| HFR1037 | 219      | 140     | Ф6          |
| HFR1045 | 219      | 140     | Ф6          |
| HFR1055 | 219      | 140     | Ф6          |
| HFR1075 | 389      | 232.5   | Ф8.5        |
| HFR1090 | 389      | 232.5   | Φ8.5        |

| HFR1110 | 389 | 232.5 | Ф8.5 |
|---------|-----|-------|------|
| HFR1132 | 389 | 232.5 | Ф8.5 |
| HFR1160 | 389 | 232.5 | Ф8.5 |
| HFR1200 | 389 | 232.5 | Ф8.5 |
| HFR1220 | 560 | 300   | Ф8.5 |
| HFR1250 | 560 | 300   | Ф8.5 |
| HFR1280 | 560 | 300   | Ф8.5 |
| HFR1315 | 560 | 300   | Ф8.5 |

Note: HFR1015--HFR1200 soft starter with plastic housing, available in stock.

HFR1220--HFR1315 soft starter with metal housing, available in stock.

### 3. Functional Block Diagram

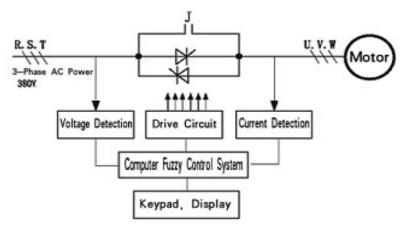

Three reverse-parallel connection SCR modules are adopted as power element. By picking up synchronization signal from input voltage sampling, it can pick up output current sampling for feedback fuzzy control, trace the phase automatically and control phase displacement angle. Voltage can thus be increased step by step, and startup current will be under control. After startup, the bypass contactor will make the SCR short circuit. The motor will finally be driven into the electricity network for operation.

# 4. Technical Parameters

|                        | + G 20077   2007   70 (5077 (7)   11   11   1   1       |
|------------------------|---------------------------------------------------------|
| Control power supply   | AC 380V $\pm$ 20%, 50/60Hz (It is supplied by interior, |
| 1 11 3                 | users need not supply power.)                           |
| 3-Phase power supply   | AC $380V \pm 20\%$ , $50/60Hz$                          |
| Nominal current        | 30A~630A, totaling 16 kinds rated currents              |
| Motor power            | 15~315KW(rated voltage 380V)                            |
| Applicable motor       | Common squirrel cage type asynchronism motor            |
|                        | Voltage ramp startup (1~120 seconds, adjustable);       |
| Startup mode           | current limiting startup (150~400%, adjustable);        |
|                        | voltage kick startup                                    |
| Stop mode              | Free stop; soft stop (1 $\sim$ 60seconds , adjustable)  |
| D 1                    | Delay running output; fault output; full voltage        |
| Relay output           | output (by pass) [contact dot: 5A, 250VAC]              |
| Charles Consumer       | for frequent or infrequent startup;                     |
| Startup frequency      | Advise: not exceeding ten times per hour                |
| Donate ation formation | Phase loss of input, over-load, short circuit,          |
| Protection function    | over-heating, and etc.                                  |
| Safety degree          | IP20                                                    |
| Cooling mode           | Cooling naturally                                       |
| Installation mode      | Hanging mode                                            |
|                        | Environment temperature:-10°C∼+45°C                     |
|                        | Relative humidity: $\leq 95\%(20\%\pm5\%)$              |
|                        | Free from flammable gas, explosive gas and              |
| Environment            | corrosive gas, free from electric dust, to be installed |
| conditions             | indoors with good ventilation                           |
|                        | Vibration below 0.5G                                    |
|                        | If the altitude is above 2000m, the capacity should     |
|                        | be decreased accordingly for application.               |

# 5. Wiring

### **5.1 Terminal Function**

Y1 Y2 Y3 T1 T2 T3 30A 30B 30C CM RUN STOP BX RST PE

1 2 3 4 5 6 7 8 9 10 11 12 13 14 15

| Terminal | Terminal Name      | Description                  | Technical  |
|----------|--------------------|------------------------------|------------|
| Number   | Terminai Name      | Description                  | Parameters |
| 1        | Start-delay Signal | Y1: Middle terminal          | AC250V5A   |
| 2        | Start-delay Signal | Y2-Y1Normal close            | AC250V5A   |
| 3        | Start-delay Signal | Y3-Y1Normal open             | AC250V5A   |
| 4        | Bypass Signal      | T1: Middle terminal          | AC250V5A   |
| 5        | Bypass Signal      | T2-T1Normal close            | AC250V5A   |
| 6        | Bypass Signal      | T3-T1Normal open             | AC250V5A   |
| 7        | Fault Signal       | 30A: Middle terminal         | AC250V5A   |
| 8        | Fault Signal       | 30B-30A Normal close         | AC250V5A   |
| 9        | Fault Signal       | 30C-30A Normal open          | AC250V5A   |
| 10       | Common Terminal    | CM(External Common Terminal) |            |
| 11       | Startup Signal     | RUN-CM effective turn on     |            |
| 12       | Stop Signal        | STOP-CM effective turn on    |            |
| 13       | Free stop Signal   | BX-CM effective turn on      |            |
| 14       | Reset Signal       | RST-CM effective turn on     |            |
| 15       | Function           | PE—Ground                    |            |
| 13       | Ground -Terminal   | 1 E—Glouliu                  |            |

### 5.2 Basic Wiring Diagram

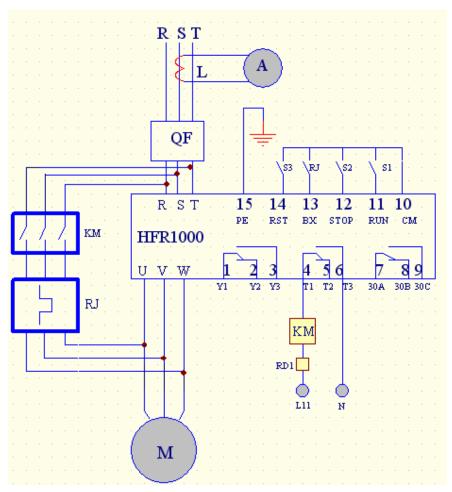

R, S, T terminals of softstarter are input terminals while U, V, W are output terminals. QF-auto air breaker, KM-contactor, RJ-over heating protection relay, RD1-fuse, L11—N is connected to 220V. And L11-N is forbidden being connecting to 380V.

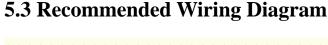

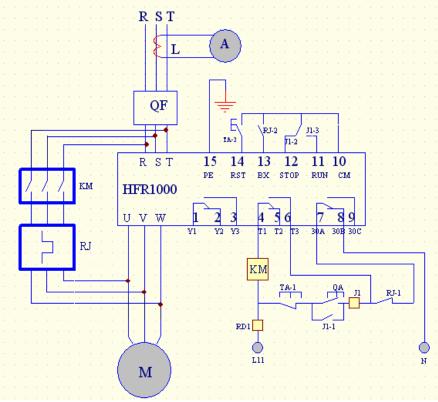

!PE Grounding wire should be as short as possible, and should be connected to the nearest grounding point, better on the installation board against the soft starter. Installation board should also be grounded.

- ! Please connect motor with the phase-sequence recommended by manual. Correctly connect softstarter output with bypass contactor. Otherwise softstarter and motor will be ruined.
- ! Suggestion: adding a group of resistor-condenser on contactor winding can absorb the voltage pinnacle.

### **Controlling Loop:**

User can select to use bypass contactor. It can be switched to bypass circuit running automatically. To select this operation mode, an AC contactor should be fixed (to be ordered separately)

# **5.4 Optional Parts**

| Adaptable<br>Motor(KW) | Model   | Rated Current (A) | Contactor Model (optional) | Wiring (MM²) |
|------------------------|---------|-------------------|----------------------------|--------------|
| 15                     | HFR1015 | 30                | CJX4-50                    | 10           |
| 22                     | HFR1022 | 45                | CJX4-50                    | 10           |
| 30                     | HFR1030 | 60                | CJX4-80                    | 16           |
| 37                     | HFR1037 | 76                | CJX4-80                    | 16           |
| 45                     | HFR1045 | 90                | CJX4-95                    | 25           |
| 55                     | HFR1055 | 110               | CJX4-115F                  | 25           |
| 75                     | HFR1075 | 150               | CJX4-150F                  | 35           |
| 90                     | HFR1090 | 180               | CJX4-185F                  | 35           |
| 110                    | HFR1110 | 218               | CJX4-225F                  | 50           |
| 132                    | HFR1132 | 260               | CJX4-265F                  | 60           |
| 160                    | HFR1160 | 320               | CJX4-330F                  | 75           |
| 200                    | HFR1200 | 400               | CJX4-500F                  | 90           |
| 220                    | HFR1220 | 440               | CJX4-500F                  | 90           |
| 250                    | HFR1250 | 500               | CJX4-630F                  | 150          |
| 280                    | HFR1280 | 560               | CJX4-630F                  | 150          |
| 315                    | HFR1315 | 630               | CJX4-630F                  | 150          |

# 6. Setting

### **Keypad Panel**

| Keys       | Name of<br>Keys      | The following is the operation instruction of keypad panel.  Fig 1-1 keypad panel                                                                                                    |
|------------|----------------------|----------------------------------------------------------------------------------------------------|
| Mode       | "mode"               | Control box displays function code "HFXX". The current and "stop" key switch to each other.                                                                                                    |
| set        | "set"<br>key         | To be used with "mode" key. Under the "HFXX" display state, press "set" key, the control box will display the corresponding value of function code. Press "up" and "down" key to change its value, and then press "set" to save the changed value. |
|            | "up" key             | Under "HF××" display state, press "up", "down" key to                                                                                                    |
| •          | "down"<br>key        | select other function code. After enter the function code, they are used to change the value of the function code.                                                                                                    |
| run        | "run"<br>key         | Press "run" key for startup.                                                                                                    |
| Stop/Reset | "stop/res<br>et" key | Under any state, press "stop/reset" key, it will have priority to be valid. Press twice for free stop of the softstarter. And it also can reset the softstarter when malfunction happens.                                                          |

### **Special Display Content and Interpretation**

| Display Items | Interpretation                                          |
|---------------|---------------------------------------------------------|
| <b>-HF-</b>   | Show reset process; under single control mode, it       |
| - <b>nr</b> - | displays such content after reset normally;             |
| RUN           | Startup state                                           |
| STOP          | Stop state                                              |
| OUT           | Run state                                               |
| SST           | Soft-stop state                                         |
| DEI           | Startup interval status (it is displayed in the startup |
| DEL_          | interval)                                               |
| Count Down    | Delay state                                             |

Main adjustable parameters: Startup torque compensation

Ramp ascending time

Soft-stop time (ramp descending time)

Startup current limited

Startup mode: Voltage ramp soft startup

Current limiting soft startup

Kick soft startup

Stop mode: Voltage ramp soft stop mode

Free stop mode

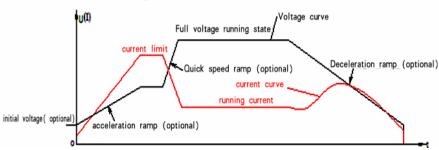

Soft Startup/Soft Stop Voltage (Current) Feature Curve

### **6.1 Initial Voltage Setting (U0)**

Initial voltage for startup (0--50%)Ue, stepless adjustable. Initial voltage for kick startup, voltage (20%-80%) Ue, stepless adjustable  $_{\circ}$ 

### 6.2 Startup Ramp Time Setting

Ramp ascending time: 1-120S, adjustable.

### **6.3 Stop Ramp Time Setting**

Ramp descending time:1-60S, adjustable o

### 6.4 Startup Current Limit

Startup current  $(1.5 \sim 4)$  Ie: stepless adjustable. (As the data sets, the biggest startup current will be limited in this range)

The above parameters should be set when the starter is not working! Under the startup, soft-stop and full-voltage working state, all the parameter-settings will not be effective.

# 7. Softstarter Function Chart

| Function No. | Function Explanation        | Data Explanation                                                    | Mfr Value |
|--------------|-----------------------------|---------------------------------------------------------------------|-----------|
| HF00         | Control mode                | 0 Keypad control<br>1 External terminal control /<br>keypad control | 1         |
| HF01         | Startup mode                | 0 Voltage ramp startup 1 Current limit startup 2 Kick startup       | 1         |
| HF02         | Startup delay time          | 0-600S                                                              | 0S        |
| HF03         | Stop mode                   | 0 Free stop 1 Soft stop                                             | 0         |
| HF04         | Torque compensation         | 0-50% rated voltage                                                 | 5%        |
| HF05         | Kick voltage                | 20-80% rated voltage                                                | 50%       |
| HF06         | Kick time                   | 1-60S                                                               | 2S        |
| HF07         | Ramp ascending time         | 1-120S                                                              | 20S       |
| HF08         | Ramp descending time        | 1-60S                                                               | 20S       |
| HF09         | Startup current limit       | 150-400% rated current                                              | 300%      |
| HF10         | Startup time interval       | 1-3600S                                                             | 240S      |
| HF11         | Data initialization         | 0 No action<br>1 Action (manufacturer value<br>restored)            | 0         |
| HF12         | Fault memory 1              | Present fault                                                       | 0         |
| HF13         | Fault memory 2              | The last fault                                                      | 0         |
| HF14         | Fault memory 3              | Previous two faults                                                 | 0         |
| HF15         | Fault memory elimination    | 0 No Action 1 Action                                                | 0         |
| HF16         | PC protection selection     | 0 Invalid 1 Valid                                                   | 1         |
| HF17         | Voltage ramp OL coefficient | 0-60                                                                | 0         |
| HF18         | Stop bits                   | 0 One 1 Two                                                         | 0         |
| HF19         | Parity check                | 0 Odd 1 Even 2 No check                                             | 0         |
| HF20         | Communication baud rate     | 0: 1200 1: 2400 2: 4800<br>3: 9600 4: 19200                         | 2         |
| HF21         | Communication Address       | 1-127: Softstarter address                                          | 1         |

| HF22       | Selection of ASCII mode and | 0 ASCII mode                                                      | 0                         |
|------------|-----------------------------|-------------------------------------------------------------------|---------------------------|
|            | RTU mode                    | 1 RTU mode                                                        |                           |
| HF23       | Motor power                 | 15-315KW                                                          | Subject to inverter model |
| HF24       | Close loop Control mode     | <ul><li>0 Close loop mode 1</li><li>1 Close loop mode 2</li></ul> | 0                         |
| HF30       | Software Edition No.        |                                                                   | Mfr's value               |
| HF25-HF29, | Reserved (Don not change)   |                                                                   | Mfr's value               |
| HF31       |                             |                                                                   |                           |

### 8. Function in Details

| HF00 | Control mode | 0 Keypad control              | 1 |
|------|--------------|-------------------------------|---|
|      |              | 1 External terminal control / |   |
|      |              | keypad control                |   |

Control mode selection can be operated directly through the panel keypad, and can also be done by external terminal control. The manufacturer value is 1.

| can and de a | can also be done by external terminal control. The manufacturer ve |                         | arac is i. |
|--------------|--------------------------------------------------------------------|-------------------------|------------|
| HF01         | Startup mode                                                       | 0 Voltage ramp startup  | 1          |
|              |                                                                    | 1 Current limit startup |            |
|              |                                                                    | 2 Kick startup          |            |

You can start by selecting one of the following three modes:

0 Voltage ramp startup, 1 current limit startup, 2 kick startup, manufacturer value is 1

△ Voltage ramp startup

Set HF01 to 0, and set ramp startup time t (HF07) and torque compensation voltage (HF04) U0, the motor will start along with the increasing input voltage, and the speed will accelerate accordingly till its top speed, as shown in Fig1.

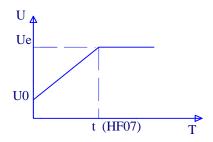

Fig1 Voltage Ramp Startup Feature Curve

### △ Current limit startup

Set HF01 to 1 and set startup current limit percent Is (HF09) and Torque compensation voltage (HF04). The current of the motor will increase until the voltage ramp reaches Is, then it will stop, and the speed will accelerate to its full speed. After that, the current will decrease to below the rated current Ie, as shown in Fig2:

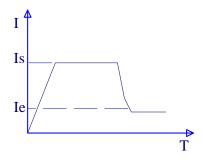

Fig2 Current Limit Startup Feature Curve

### △ Kick startup

Set HF01 to 2, and set ramp start time t (HF07) and torque compensation (HF04), kick time t (HF06). The motor will start rapidly along with the increasing voltage, then the voltage will increase in a ramp way, and the speed will accelerate to its full speed. It is better for startup motor with big inertia, as shown in Fig3:

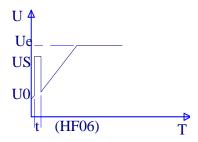

Fig3 Kick Startup Feature Curve

| HF02 Startup delay time | 0-600S | 0S |  |
|-------------------------|--------|----|--|
|-------------------------|--------|----|--|

Startup delay time is set for startup preparation, and the motor will not start in this interval. Count down mode is used for display, and the time can be set from 0 to 600 seconds. And it will output a normal open –normal close contact dot signal. By applying the signal, a warning signal may be effected for safety attention! The manufacturer value is set to 0S

You can stop by selecting two modes: 0 free stop 1 soft stop. The manufacturer value is set to 0.

Free stop means that the voltage of softstarter will reduce directly from Ue to 0V, and the motor will run with inertia till its stop, as shown in Fig4:

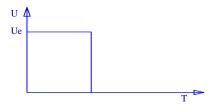

Fig4 Free Stop Feature Curve

Soft stop means that the voltage of starter will reduce gradually from Ue to 0V when the voltage drops. The soft stop can help resist "water hammer domino effect", as shown in Fig5:

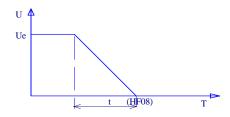

Fig5 Soft Stop Feature Curve

#### EURA Soft Starter User's Manual

| HF04 Torque compensation 0-50% rated voltage | 5% |
|----------------------------------------------|----|
|----------------------------------------------|----|

Torque compensation means to adjust the torque produced by initial voltage U0. The manufacturer value is set to 5%. If the load is heavy, please increase HF04. It is valid in the voltage ramp startup and current limit startup.

| HF05 Kick voltage 20-100% rated voltage 50% |
|---------------------------------------------|
|---------------------------------------------|

As for a load with big static torque, an instant high voltage must be inflicted, so that it can start smoothly with the torque big enough, the "kick voltage" range is from 20% to 80% percent of the rated voltage. The manufacturer value is set to 50% rated voltage.

| HF06 Kick time | 1-60S | 2S |
|----------------|-------|----|
|----------------|-------|----|

Kick time means the interval to exert high voltage, adjustable between 1-60S. The manufacturer value is set to 2S.

| HF07 | Ramp ascending time | 1-120S | 20S |
|------|---------------------|--------|-----|
|------|---------------------|--------|-----|

Ramp ascending time means the interval to bring the voltage from 0V up to rated voltage Ue. The manufacturer value is set to 20S.

| HF08 | Ramp descending time | 1-180S | 20S |
|------|----------------------|--------|-----|
|------|----------------------|--------|-----|

Ramp descending time means the interval to bring the voltage from rated voltage Ue to 0V. The manufacturer value is set to 20S.

| HF09 | Startup current limit | 150-400% rated current | 300% |
|------|-----------------------|------------------------|------|
|------|-----------------------|------------------------|------|

It works when HF01 is set to 1, startup current limit = HF09\*Ie, please adjust HF09 for a successful start, less current is preferred.

| HF10 Startup interval | 1-3600S | 240S |
|-----------------------|---------|------|
|-----------------------|---------|------|

This equipment is small-sized, and you can only restart it when the radiator cools down from the previous startup, otherwise the machine will stop due to over-heating protection. The startup interval is adjustable, and no more than 10 startups per hour are preferred for full load startups. The manufacturer value is set to 240S.

| HF11 | Data initialization | 0 no action                               | 0 |
|------|---------------------|-------------------------------------------|---|
|      |                     | 1 action (manufacturer value is restored) |   |

When the data is in disorder, please restore the manufacturer value by setting data initialization 1.

| HF12 Fault memory 1 | Present fault | 0 |
|---------------------|---------------|---|
|---------------------|---------------|---|

Store and display the code for present fault, for example 0: no fault, 1: means OH overheating fault, 2: means OC over current fault, 3: means PF phase loss, 4: means OL over load or jam fault.

| HF13 Fault memory 2 | Last fault | 0 |
|---------------------|------------|---|
|---------------------|------------|---|

Store and display code of last fault, for example 0: no fault, 1: means OH overheating fault, 2: means OC over current fault, 3: means PF phase loss, 4: means OL over load or jam fault.

| HF14 Fault memory 3 | Previous two faults | 0 |
|---------------------|---------------------|---|
|---------------------|---------------------|---|

Store and display the code of fault before last, for example 0: no fault, 1: means OH overheating fault, 2: means OC over current fault, 3: means PF phase loss, 4: means OL over load or jam fault.

| HF15 | Foult moment elimination | 0 no action | 0 |
|------|--------------------------|-------------|---|
|      | Fault memory elimination | 1 action    |   |

When HF15 is set to 1, all present fault codes, code of last fault and the code of previous two faults will be eliminated, and the display will be 0. When HF15 is set to 0, the program will be renewed automatically after each fault occurs. The manufacturer value is 0.

| HF16 | PC protection selection | 0 invalid 1 valid | 1 |
|------|-------------------------|-------------------|---|

When HF16 is set to 1, the function is valid. It is used to protect motor and softstarter.

| HF17 | Voltage ramp | OL | 0-60 | 0 |
|------|--------------|----|------|---|
|      | coefficient  |    |      |   |

Set overload time protection coefficient in the voltage ramp startup. When OL malfunction occurs in the voltage ramp startup, please increase this parameter.

| IIE10 | Cton hito | 0 000 | 1 4***** | 0 |
|-------|-----------|-------|----------|---|
| HF18  | Stop bits | 0 one | 1 two    | U |

Set numbers of stop bits. The manufacturer value is 1.

Note: please choose one stop bit when parity check is enable; when parity check is null, two stop bits are chosen.

### EURA Soft Starter User's Manual

| HF19            | Parity check                                                              | 0 Odd 1 Even 2 No check                          | 0               |  |  |  |
|-----------------|---------------------------------------------------------------------------|--------------------------------------------------|-----------------|--|--|--|
| Set the mode    | Set the mode of Parity check. The manufacturer value is set to Odd check. |                                                  |                 |  |  |  |
| HF20            | Communication baud rate                                                   | 1 0: 1200 1: 2400<br>2: 4800 3: 9600<br>4: 19200 | =               |  |  |  |
| Set the comm    | unication baud rate. Th                                                   | ne manufacturer value is 48                      | 300.            |  |  |  |
| HF21            | Communication Address                                                     | 1-127: Softstarter address                       | 1               |  |  |  |
| Set softstarter | address. The manufac                                                      | turer value is 1.                                |                 |  |  |  |
| HF22            | Selection of ASCII                                                        | I 0 ASCII mode                                   | 0               |  |  |  |
|                 | mode and RTU mode                                                         | 1 RTU mode                                       |                 |  |  |  |
| Set communic    | cation mode. The manu                                                     | facturer value is set to ASO                     | CII mode.       |  |  |  |
| HF23            | Motor power                                                               | Motor power 15-315KW Sub                         |                 |  |  |  |
|                 | inve                                                                      |                                                  | inverter model  |  |  |  |
| Motor power     | setting is applied for o                                                  | current display warp revisi                      | ng and setting  |  |  |  |
| current limite  | d value. The manufactu                                                    | arer value is subject to inve                    | erter model.    |  |  |  |
| HF24            | Close loop Control mode                                                   | 0 Close loop mode 1<br>1 Close loop mode 2       | 0               |  |  |  |
| When HF24=      | =0, close loop mode 1                                                     | is selected, when HF24-                          | =1, close loop  |  |  |  |
| mode 2 is       | selected. The close lo                                                    | oop mode 1 is fit for m                          | ost loads, but  |  |  |  |
| centrifugal f   | an or other big inertia l                                                 | load will cause the unstead                      | y starting. The |  |  |  |
| close loop m    | node 2 is recommended                                                     | for this situation.                              |                 |  |  |  |
| HF30            | Software Edition No.                                                      |                                                  | Mfr's value     |  |  |  |
| HF30 will di    | isplay the Edition No. o                                                  | of software. User can only                       | check it.       |  |  |  |
| HF25-HF29,      | Reserved (Do not                                                          |                                                  | Mfr's           |  |  |  |
| HF31            | change)                                                                   |                                                  | value           |  |  |  |

### 9. State Indication

### 9.1 Fault Indication

| Protection    | Display in the | Counter measures                                                                                                    |
|---------------|----------------|----------------------------------------------------------------------------------------------------|
| function      | panel          |                                                                                                    |
| Over current  | OC1/OC2        | Please decrease HF04 and increase HF07 in<br>the voltage ramp startup. Please refer to<br>Appendix 2 in the current limited startup.                                                                                                    |
| Out-phase     | P.F.           | Please check if power input is normal.                                                                                                    |
| Overheat      | ОН             | Please check softstarter installation<br>environment and improve ventilation; please<br>decrease startup times if startup is frequent.<br>When the temperature fell into the safe range,<br>OH protection stops.                                                                                                    |
| Over load     | OL             | Please increase HF17 and HF07 in the voltage ramp startup, please increase HF09 in the current limited startup.                                                                                                    |
| PC protection | PC             | If softstarter is switched into bypass within 1S during the starting process, "PC" malfunction will display. Please increase HF07 and decrease HF09. If softstarter runs alone without load, "PC" malfunction will display. If the power of motor and softstarter has a great difference, "PC" will display because starting process is too fast. Please match the right power of softstarter. |

The rest trouble shooting refers to Appendix 2.

### 9.2 Current Display

During the debugging process, press the mode key. When the startup is finished, and it works with full voltage, it can be examined by external current mutual inductor, with ammeter display.

# 9.4 Indicator Display

| Indicator state | Soft starter state     | Explanation                                                         |  |  |
|-----------------|------------------------|---------------------------------------------------------------------|--|--|
| RUNO            |                        | Light is on in-running state after                                  |  |  |
| FWD●            | Dunning state          | startup finished, and light is off in standby state.                |  |  |
| DGT●            | Running state          |                                                                     |  |  |
| FRQ●            |                        |                                                                     |  |  |
| RUN●            |                        | Light is on when delay begins                                       |  |  |
| FWDO            | Delevi state           | Light is off when delay                                             |  |  |
| DGT●            | Delay state            | and light is off when delay ended.                                  |  |  |
| FRQ●            |                        |                                                                     |  |  |
| RUN●            |                        | Light is an when external control                                   |  |  |
| FWD●            | External control state | Light is on when external control works, and light is off in keypad |  |  |
| DGTO            |                        |                                                                     |  |  |
| FRQ●            |                        | state.                                                              |  |  |
| RUN●            |                        | Light is on, and current is                                         |  |  |
| FWD●            |                        | displayed when press MODE key                                       |  |  |
|                 | Current display        | during the startup process; light                                   |  |  |
| DGT●            |                        | goes off when press it again, and                                   |  |  |
| FRQO            |                        | state is displayed.                                                 |  |  |

<sup>&</sup>quot;○" indicates the light is on, "●" indicates the light is off.

### **Appendix 1. Maintenance**

# Be sure the power of soft starter is turned off, before you start any maintenance and checkup!

- Please check the cooling channel of soft starter regularly, make sure it isn't blocked by trash and dust.
- Keep and install soft starter in a place far from strong eroding, high powder, high temperature or high humidity. Soft starter should avoid strong vibration.
- Clean it regularly and check whether it works properly.
- Check input wire and output wire of soft starter regularly. Check whether the grounded wire is reliable, and whether terminals become flexible.
- Renew startup contact implement (relay) regularly.
- Check whether there is imprint or parts damage caused by overheating.
- Check whether the wire is aging.

**Note:** When soft starter breaks down or doesn't work properly, please handle it according to this manual; Contact the manufacturer when you fail to solve the problems. Users are not allowed for any repair by themselves.

# **Appendix 2. Fault Diagnosis**

| Problems                                  | State explanation                         | Troubleshooting                                                                                                    |  |  |
|-------------------------------------------|-------------------------------------------|----------------------------------------------------------------------------------------------------|--|--|
| Motor sounds<br>buzz, when<br>power is on | Soft starter is in standby state          | Check whether the bypass contactor is blocked at the closed place;     Check whether the silicon controlled rectifier (SCR) is spark-through or damaged.                                                                                                   |  |  |
|                                           |                                           | In external control state, check whether the terminal RUN-CM is turned on;     Check whether the control circuit connection is right, control switch works normally.                                                                                       |  |  |
|                                           | No control power supply state             | 1. Check whether work voltage is normal.                                                                                                    |  |  |
| Motor can not work normally               | Wrong<br>parameter set                    | Check every parameter set value one by one, make sure that the set values match the practical parameters of motor;     Check the current limit value                                                                                                    |  |  |
| with the startup signal input.            | Phase loss<br>occurs during<br>startup    | Check three phases' voltage, judge whether ther is phase loss and eliminate fault                                                                                                    |  |  |
|                                           | Wire<br>connection of<br>motor is open    | Check whether the connection of output terminals of soft starter and what of motor is right and reliable;     Check the input terminals' voltage, judge whether internal circuit of motor is open;     Check whether there is phase loss in input terminal |  |  |
| Startup current exceeds the set value     | Current limit function fails              | Check whether the startup current set is right;     Check whether the connection of current mutual inductor is right;     Check whether the current mutual inductor works properly, and matches the motor.                                                 |  |  |
|                                           | Environment<br>temperature is<br>too high | Check whether soft starter installation<br>environment has good ventilation and is<br>installed vertically;     Check whether soft starter avoids direct<br>sunlight successfully;                                                                         |  |  |
|                                           | Over run                                  | Check whether the soft starter has short circuit in output connection:                                                                                                    |  |  |

current of  $\begin{array}{c} \text{in output connection ;} \\ \cdot 25 \cdot \end{array}$ 

| motor           | <ul><li>2. Check whether overload of motor or damage happens;</li><li>3. Check whether phase loss fault happens in the motor.</li></ul> |
|-----------------|----------------------------------------------------------------------------------------------------|
| Soft starter is |                                                                                                    |
| short circuit   | 1.Check whether the bypass contactor is blocked                                                                                         |
| between input   | at the closed place;                                                                                                    |
| and output      | 2.Check whether the silicon controlled rectifier                                                                                        |
| terminal        | (SCR) is sparked through or damaged                                                                                                    |
| connection      |                                                                                                    |

The above problems must be handled by professionals. Users are not allowed for any repair by themselves.

### **Appendix 3. Application environment (for reference)**

| Machinery<br>type           |                        | Startu          | Startup mode    |            | Parameters setting |    | Startup  |  |
|-----------------------------|------------------------|-----------------|-----------------|------------|--------------------|----|----------|--|
|                             | Load type              | Voltage<br>Ramp | Current limited | Torque (%) | Current (%)        |    | ne<br>S) |  |
| Water pump                  | Standard<br>load       |                 | •               | 10%        | 300%               | 10 | 30       |  |
| Fan                         | A little<br>heave load | •               |                 | 20%        |                    | 10 | 30       |  |
| compressor<br>(piston-type) | Standard<br>load       |                 | •               | 10%        | 350%               | 10 | 30       |  |
| compressor<br>(centrifugal) | Standard<br>load       | •               |                 | 15%        |                    | 10 | 30       |  |
| Convey                      | Standard<br>load       |                 | •               | 10%        | 300%               | 10 | 30       |  |
| Mixer                       | A little<br>heave load |                 | •               | 15%        | 350%               | 20 | 40       |  |
| Ball crusher                | Heavy load             | •               |                 | 30%        |                    | 30 | 60       |  |
| Muller                      | Heavy load             |                 | •               | 30%        | 400%               | 30 | 60       |  |

Users can set the parameters according to actual load.

To a little heavy load and heavy load, the manufacturer recommend user to choose higher power of softstarter. For example: centrifugal fan, mixer, ball crusher and muller. If the load starts frequently (ten times with one hour), please choose higher power of softstarter. Furthermore, the startup mode of "Kick startup" is recommended for heavy load and heavy inertia.

### **Appendix 4** Communication Manual

(Modbus Version 1.5)

#### I. General

Modbus is a serial and asynchronous communication protocol. Modbus protocol is a general language applied to PLC and other controlling units. This protocol has defined an information structure which can be identified and used by a controlling unit regardless of whatever network they are transmitted.

Modbus protocol does not require a special interface while a typical physical interface is RS485.

You can read reference books or ask for the details of MODBUS from manufactures.

#### II. Modbus Protocol

#### 1. Overall Description

- (1) Transmission mode
- 1) ASCII Mode

When controllers are setup to communicate on a Modbus network using ASCII mode, each 8-bit byte in a message is sent as two ASCII characters. For example, 31H (hexadecimal data) include two ASCII characters' 3(33H)', '1(31H)'.

Common characters, ASCII characters are shown in the following table:

| Characters | <b>'</b> 0' | <b>'</b> 1' | <b>'</b> 2' | <b>'3'</b> | <b>'4'</b> | <b>'5'</b> | <b>'</b> 6' | '7' |
|------------|-------------|-------------|-------------|------------|------------|------------|-------------|-----|
| ASCII Code | 30H         | 31H         | 32H         | 33H        | 34H        | 35H        | 36H         | 37H |
| Characters | <b>'</b> 8' | <b>'</b> 9' | 'A'         | 'B'        | 'C'        | 'D'        | 'E'         | 'F' |
| ASCII Code | 38H         | 39H         | 41H         | 42H        | 43H        | 44H        | 45H         | 46H |

#### 2) RTU Mode

In RTU mode, one Byte is expressed by hexadecimal format. For example, 31H is delivered to data packet.

#### (2) Baud rate

Setting range: 1200, 2400, 4800, 9600, 19200

#### (3) Frame structure:

#### 1) ASCII mode

|   | Byte | Function                                                                     |
|---|------|------------------------------------------------------------------------------|
| Ī | 1    | Start Bit (Low Level)                                                        |
|   | 7    | Data Bit                                                                     |
|   | 0/1  | Parity Check Bit (None for this bit in case of no checking. Otherwise 1 bit) |
|   | 1/2  | Stop Bit (1 bit in case of checking, otherwise 2 bits)                       |

#### 2) RTU mode

| Byte | Function                                                                     |
|------|------------------------------------------------------------------------------|
| 1    | Start Bit (Low Level)                                                        |
| 8    | Data Bit                                                                     |
| 0/1  | Parity Check Bit (None for this bit in case of no checking. Otherwise 1 bit) |
| 1/2  | Stop Bit (1 bit in case of checking, otherwise 2 bits)                       |

#### (4) Error Check

#### 1) ASCII mode

Longitudinal Redundancy Check (LRC): It is performed on the ASCII message field contents excluding the 'colon' character that begins the message, and excluding the CRLF pair at the end of the message.

The LRC is calculated by adding together successive 8-bit bytes of the message, discarding any carries, and then two's complementing the result.

A procedure for generating an LRC is:

- Add all bytes in the message, excluding the starting 'colon' and ending CRLF. Add them into an 8-bit field, so that carries will be discarded.
- 2. Subtract the final field value from FF hex (all 1's), to produce the ones-complement.
- 3. Add 1 to produce the twos-complement.

#### 2) RTU Mode

Cyclical Redundancy Check (CRC): The CRC field is two bytes, containing a 16-bit binary value. The CRC is started by first preloading a 16-bit register to all 1's. Then a process begins of applying successive 8-bit bytes of the message to the current contents of the register. Only the eight bits of data in each character are used for generating the CRC. Start and stop bits, and the parity bit, do not apply to the CRC.

A procedure for generating a CRC-16 is:

- 1. Load a 16-bit register with FFFF hex (all 1's). Call this the CRC register.
- 2. Exclusive OR the first 8-bit byte of the message with the high-order byte of the 16-bit CRC register, putting the result in the CRC register.
- 3. Shift the CRC register one bit to the right (toward the LSB), zero-filling the MSB. Extract and examine the LSB.
- 4. (If the LSB was 0): Repeat Step 3 (another shift).

(If the LSB was 1): Exclusive OR the CRC register with the polynomial value A001 hex (1010 0000 0000 0001).

5. Repeat Steps 3 and 4 until 8 shifts have been performed. When this is done, a complete 8-bit byte will have been processed.

When the CRC is appended to the message, the low-order byte is appended first, followed by the high-order byte.

### 2. Command Type & Format

(1) The listing below shows the function codes.

| code | name                   | description                                          |
|------|------------------------|------------------------------------------------------|
| 03   | Read Holding Registers | Read the binary contents of holding registers in the |
|      |                        | slave. (Less than 10 registers once time )           |
| 06   | Preset Single Register | Preset a value into holding register                 |

#### (2) Format

#### 1) ASCII mode

| Start  | Address  | Function | Data   |      | LRC check |             | End         |        |           |
|--------|----------|----------|--------|------|-----------|-------------|-------------|--------|-----------|
| :      | Inverter | Function | Data   | Data | <br>Data  | High-order  | Low-order   | Return | Line Feed |
| (0X3A) | Address  | Code     | Length | 1    | <br>N     | byte of LRC | byte of LRC | (0X0D) | (0X0A)    |

#### 2) RTU mode

| Start       | Address             | Function         | Data      | CRO                      | End                       |             |
|-------------|---------------------|------------------|-----------|--------------------------|---------------------------|-------------|
| T1-T2-T3-T4 | Inverter<br>Address | Function<br>Code | N<br>data | Low-order<br>byte of CRC | High-order byte<br>of CRC | T1-T2-T3-T4 |

#### 3) Protocol Converter

It is easy to turn a RTU command into an ASCII command followed by the lists:

- 1) Use the LRC replacing the CRC.
- Transform each byte in RTU command into a corresponding two byte ASCII. For example: transform 0x03 into 0x30, 0x33 (ASCII code for 0 and ASCII code for 3).
- 3) Add a 'colon' (:) character (ASCII 3A hex) at the beginning of the message.
- 4) End with a 'carriage return line feed' (CRLF) pair (ASCII 0D and 0A hex).

So we will introduce RTU Mode in followed part. If you use ASCII mode, you can use the up lists to convert.

(3) Address and meaning

The part introduces inverter running, inverter status and related parameters setting.

#### Description of rules of function codes parameters address:

- 1) Use the function code as parameter address
  - 1. General Series:

High-order byte: 01~09 (hexadecimal)

Low-order byte: 00~3C

For example: F114 (display on the board), parameter address is 010E (hexadecimal).

2. Softstarter series
High-order byte: 00
Low-order byte: 00~3C

For example: HF14 (display on the board), parameter address is 000E (hexadecimal).

Note: in this situation, it allows to read six function codes and write only one function code. Some function codes can only be checked but cannot be modified; some function codes can neither be checked nor be modified; some function codes can not be modified in run state; some function codes can not be modified both in stop and run state.

In case parameters of all function codes are changed, the effective range, unit and related instructions shall refer to user manual of related series of inverters. Otherwise, unexpected results may occur.

#### 2) Use different parameters as parameter address

(The above address and parameters descriptions are in hexadecimal format, for example, the decimal digit 4096 is represented by hexadecimal 1000).

### 1. Running status parameters

| Parameters Address | Parameter Description (read only)                                          |
|--------------------|----------------------------------------------------------------------------|
| 1001               | The following is softstarter status.                                       |
|                    | The high-order byte is 0, and low-order byte is the status of softstarter. |
|                    | 0. standby                                                                 |
|                    | 1. running                                                                 |
|                    | 2. OC1 protection                                                          |
|                    | 3. OC2 protection                                                          |
|                    | 4. PF protection                                                           |
|                    | 5. OH protection                                                           |
|                    | 6. OL protection                                                           |
| 1002               | Output current                                                             |

### 2. Control commands

| Parameters Address | Parameters Description (write only) |
|--------------------|-------------------------------------|
| 2000               | Command meaning:                    |
|                    | 0003: Deceleration stop             |
|                    | 0004: Free stop                     |
|                    | 0008: Run (no directions)           |
|                    | 0009: Fault reset                   |

### 3. Communication parameters

| Parameters Address | Parameters Description (read only) |
|--------------------|------------------------------------|
| 3000               | Command meaning:                   |
|                    | 0000: no error                     |
|                    | 0001: illegal function             |
|                    | 0002: illegal address              |
|                    | 0003: illegal parameters           |
|                    | 0004: LRC error                    |
|                    | 0005: CRC error                    |
|                    | 0006: system locked                |

### 4. Response

| Command Description              | Parameters Description                                                                                                    |
|----------------------------------|----------------------------------------------------------------------------------------------------|
| Response when reading parameters | <ol> <li>return code value in normal response</li> <li>not allowed to read return FFFF(hex)</li> </ol>                                                  |
| Response when writing parameters | 0001: operate successfully 0002: less than min value 0003: greater than max value 0004: not allowed to change 0005: in fault status 0006: system locked |

The following is response command when read/write parameters:

Eg1: In RTU mode, change acc time (F007) to 10.0s in NO.01 softatarter.

#### Host Query

| Address | Function | Register<br>Address Hi | Register<br>Address Lo | Preset<br>Data Hi | Preset Data<br>Lo | CRC Lo | CRC Hi |
|---------|----------|------------------------|------------------------|-------------------|-------------------|--------|--------|
| 01      | 06       | F0                     | 07                     | 00                | 0A                | 8B     | 0C     |

Function code F007

Value: 10.0S

#### Slave Response

| Address | Function | Register<br>Address Hi | Register<br>Address Lo | Response<br>Data Hi | Response<br>Data Lo | CRC Lo | CRC Hi |
|---------|----------|------------------------|------------------------|---------------------|---------------------|--------|--------|
| 01      | 06       | F0                     | 07                     | 00                  | 04                  | 0A     | C8     |

Function code F007

Do not allow to change

Eg 2: Read status and output voltage from N0.2 softstarter.

#### Host Query

| Address | Function | First Register<br>Address Hi | First Register<br>Address Lo | Register<br>count Hi | Register<br>count L0 | CRC Lo | CRC Hi |
|---------|----------|------------------------------|------------------------------|----------------------|----------------------|--------|--------|
| 02      | 03       | 10                           | 00                           | 00                   | 02                   | C0     | F8     |

Communication Parameters Address 1000H

#### Slave Response:

| Address | Function | Byte<br>Count | Data Hi | Data Lo | Data Hi | Data Lo | Crc Lo | Crc<br>Hi |
|---------|----------|---------------|---------|---------|---------|---------|--------|-----------|
| 02      | 03       | 04            | 00      | 02      | 00      | 00      | 68     | F3        |

OC1 protection output current

#### Eg 3: NO.1 softstarter runs forwardly.

#### Host Ouery:

| Address | Function | Register<br>Hi | Register<br>Lo | Write<br>status Hi | Write<br>status Lo | CRC Lo | CRC Hi |
|---------|----------|----------------|----------------|--------------------|--------------------|--------|--------|
| 01      | 06       | 20             | 00             | 00                 | 01                 | 43     | CA     |

Communication parameters address 2000H

Forward running

Slave Response:

| Address | Function | Register<br>Hi | Register<br>Lo | Write<br>status Hi | Write<br>status Lo | CRC Lo | CRC Hi |
|---------|----------|----------------|----------------|--------------------|--------------------|--------|--------|
| 01      | 06       | 20             | 00             | 00                 | 01                 | 43     | CA     |

Writing parameters successfully

Eg4: Read the value of F017 from NO.2 softstarter

#### Host Query:

| Address | Function | Register<br>Address Hi | Register<br>Address Lo | Register<br>Count Hi | Register<br>Count L0 | CRC Lo | CRC<br>Hi |
|---------|----------|------------------------|------------------------|----------------------|----------------------|--------|-----------|
| 02      | 03       | F0                     | 11                     | 00                   | 01                   | E7     | 3C        |

Communication Parameter Address F011H

Reading one Register.

#### Slave Response:

| Address | Function | Register<br>Address Hi | Register<br>Address Lo | Read status<br>Hi | Read status<br>Lo | CRC<br>Lo | CRC<br>Hi |
|---------|----------|------------------------|------------------------|-------------------|-------------------|-----------|-----------|
| 02      | 03       | F0                     | 11                     | 00                | 04                | 27        | 3F        |

The actual value is 4.

#### 3. Additional Remarks

#### (1) Expressions during communication course:

Parameter Values of Current=actual value X 10

Others parameter Values = actual value X 1

Parameter value is the value sent in the data package. Actual value is the actual value of inverter. After PC/PLC receives the parameter value, it will divide the corresponding coefficient to get the actual value.

NOTE: Take no account of radix point of the data in the data package when PC/PLC transmits command to inverter. The valid value is range from 0 to 65535.

#### III Function codes related to communication

| Function Code | Name                            | Setting Rang                              | Mfr's Value |
|---------------|---------------------------------|-------------------------------------------|-------------|
| HF18          | Stop bit                        | 0 one bit 1 two bits                      | 0           |
| HF19          | Parity Check                    | 0:Odd 1:Even<br>2:No checkout             | 0           |
| HF20          | Baud Rate                       | 0 1200 1 2400<br>2 4800 3 9600<br>4 19200 | 2           |
| HF21          | Soft starter's Address          | 1-127                                     | 1           |
| HF22          | ASCII and RTU mode<br>Selection | 0 ASCII Mode<br>1 RTU Mode                | 0           |

You can read device status and function code value or preset functions value of soft starter regardless of value of HF00.

Please set functions code related to communication consonant with the PLC/PC communication parameters, when soft starter communicate with PLC/PC.

### IV physical interface

1 interface

Hardware uses communication MAX485, the following are the pin of 485 interface.

VCC: 5V power supply

GND: ground of 5V

Connect A+ to A+ of PLC or other converter and connect A -to Bof PLC or other Converter, when soft starter communicate to other devices.

# 1, VCC 2, A-3, A+ 4, GND

#### 2 Structure of Field Bus

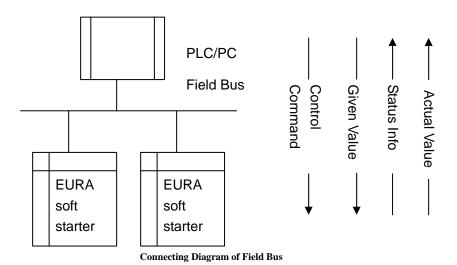

RS485 Half-duplex communication mode is adopted for EURA softstarter.

Daisy chain the devices together. Do not use 'spur' lines, or a star configuration. Terminating Resistors of 120 Ohms should be used on the ends of long modbus/485 loops. In the first example below, the terminator should be placed at the PLC and modbus device 4.

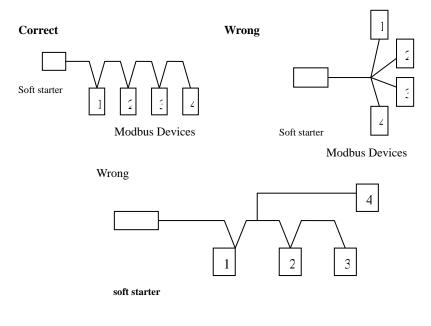

Modbus Devices

Please note that for the same time in half-duplex connection, only one inverter can have communication with PC/PLC. Should two or more than two inverters upload data at the same time, then bus competition will occur, which will not only lead to communication failure, but higher current to certain elements as well.

No direct grounding shall be allowed for any point of RS485 network. All the equipment in the network shall be well grounded via their own grounding terminal. Please note that grounding wires will not form closed loop in any case.

Please think over the drive capacity of PC/PLC and the distance between PC/PLC and inverter when wiring. Add a repeaters if drive capacity is not enough. Modbus repeaters may be used to extend the length of the loop, but introduce delay in the device response time. Using repeaters on slow devices may cause timeout problems.

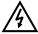

All wiring connections for installation shall have to be made when the inverter is disconnected from power supply.